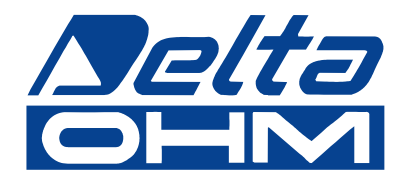

# **Foto-radiometry HD2102.1 HD2102.2**

**Instrukcja obs³ugi***.*

Prosimy przeczytać uważnie przed rozpoczęciem użytkowania.

# **Spis treści**

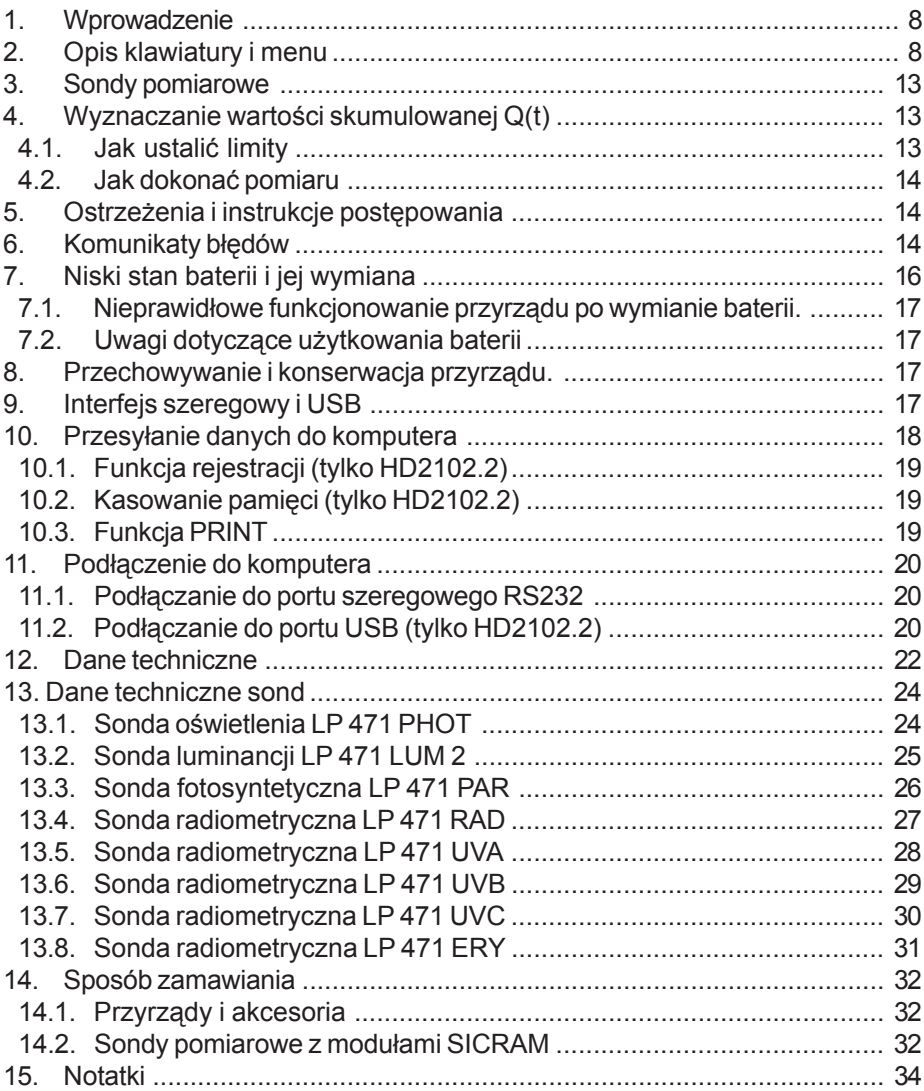

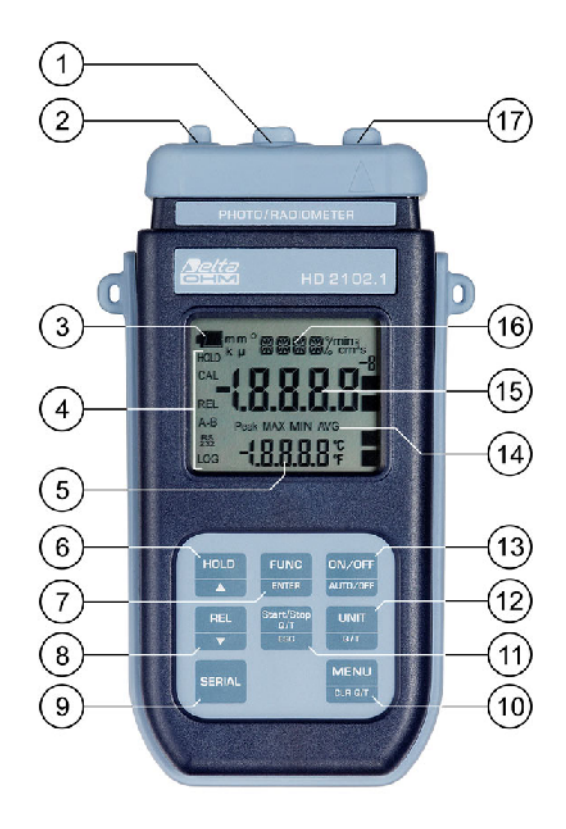

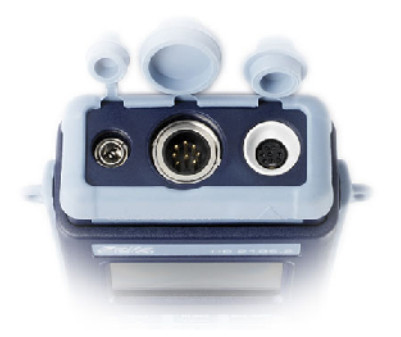

# **HD2102.1**

- 1. 8-pinowe złacze DIN45326 dla sond pomiarowych
- 2. Złącze zewnętrznego źródła zasilania
- 3. Symbol baterii: wyświetla stan rozładowania baterii.
- 4. Wskaźniki funkcji
- 5. Pomocniczy wiersz wyświetlacza.
- 6. Przycisk HOLD /  $\triangle$  podczas normalnej pracy powoduje zatrzymanie wskazań na wyświetlaczu; wewnątrz menu zwiększa wartość bieżącego parametru.
- 7. Przycisk FUNC/ENTER: podczas normalnej pracy wyświetla wartość maksymalna (MAX), minimalna (MIN) i średnia (AVG); wewnatrz menu zatwierdza wprowadzone wartości parametrów. Gdy aktywna jest funkcja Auto-HOLD, krótkie naciśniecie uaktualnia wskazania.
- 8. Przycisk REL / ▼: uaktywnia pomiar wzgledny (wyświetla różnice wzgledem wartości jaka panowała w momencie uaktywnienia funkcji); wewnatrz menu zmniejsza wartość bieżacego parametru
- 9. Przycisk SERIAL: rozpoczyna i kończy transmisje danych za pomocą portu szeregowego
- 10. Przycisk MENU/CLR Q/T: pozwala na wchodzenie i wychodzenie z menu; po uaktywnieniu funkcji integracyjnych Q(t) jednoczesne u¿ycie przycisków MENU/CLR Q/T i FUNC/ENTER powoduje wyzerowanie wartości.
- 11. Start/Stop Q/T / ESC: po uaktywnieniu funkcji integracyjnych Q(t) rozpoczyna i koñczy obliczenia. Wewnatrz menu anuluje aktualna operację bez wywoływania jakichkolwiek zmian.
- 12. Przycisk UNIT / Q/T: podczas normalnej pracy przełącza jednostke dla zmiennej podstawowej; użyty wraz z przyciskiem FUNC uruchamia procedure obliczania parametrów integracyjnych Q(t).
- 13. Przycisk ON-OFF/AUTO-OFF: włącza i wyłącza zasilanie przyrządu; użyty razem z przyciskiem HOLD blokuje automatyczne wyłączanie zasilania.
- 14. Symbole MAX, MIN i AVG.
- 15. Główny wiersz wyświetlacza.
- 16. Wiersz symboli i komentarzy.
- 17. 8-stykowe złącze MiniDIN interfejsu szeregowego.

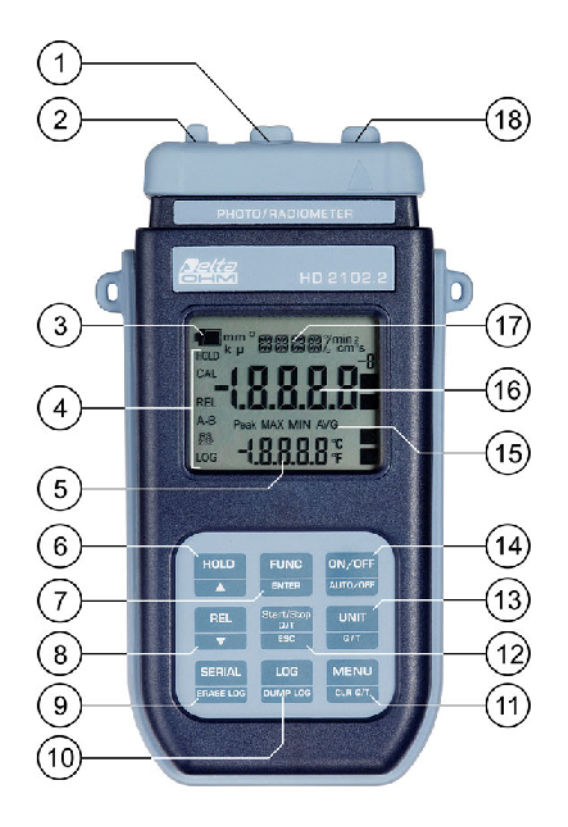

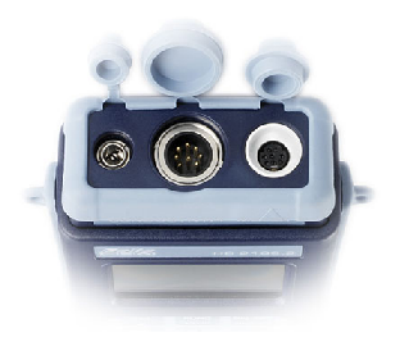

# **HD2101.2**

- 1. 8-pinowe złacze DIN45326 dla sond pomiarowych
- 2. Złącze zewnętrznego źródła zasilania
- 3. Symbol baterii: wyświetla stan rozładowania baterii.
- 4. Wskaźniki funkcji
- 5. Pomocniczy wiersz wyświetlacza.
- 6. Przycisk HOLD /  $\triangle$  podczas normalnej pracy zatrzymuje wynik pomiaru na wyświetlaczu; wewnątrz menu zwiększa wartość bieżącego parametru.
- 7. Przycisk FUNC/ENTER: podczas normalnej pracy wyświetla wartość maksymalna (MAX), minimalna (MIN) i średnia (AVG); wewnatrz menu zatwierdza wprowadzone wartości parametrów. Gdy aktywna jest funkcja Auto-HOLD, krótkie naciśniecie uaktualnia wskazania.
- 8. Przycisk REL / ▼: uaktywnia pomiar wzgledny (wyświetla różnice wzgledem wartości jaka panowała w momencie uaktywnienia funkcji); wewnatrz menu zmniejsza wartość bieżacego parametru
- 9. Przycisk SERIAL/ERASE LOG: rozpoczyna i kończy transmisje danych za pomocą portu szeregowego. Wewnatrz menu kasuje dane zgromadzone w pamięci przyrządu.
- 10. Przycisk LOG/DUMP-LOG: podczas normalnej pracy rozpoczyna i koñczy zapis danych danych do pamieci. Wewnatrz menu rozpoczyna transmisje danych z pamieci do urządzeń zewnêtrznych poprzez port RS232.
- 11. Przycisk MENU/CLR Q/T: pozwala na wchodzenie i wychodzenie z menu; po uaktywnieniu funkcji integracyjnych Q(t) jednoczesne użycie przycisków MENU/CLR Q/T i FUNC/ENTER powoduje wyzerowanie wartości.
- 12. Start/Stop Q/T / ESC: po uaktywnieniu funkcji integracyjnych Q(t) rozpoczyna i koñczy obliczenia. Wewnatrz menu anuluje aktualna operacje bez wywoływania jakichkolwiek zmian.
- 13. Przycisk UNIT / Q/T: podczas normalnej pracy przełącza jednostke dla zmiennej podstawowej; użyty wraz z przyciskiem FUNC uruchamia procedure obliczania parametrów integracyjnych Q(t).
- 14. Przycisk ON-OFF/AUTO-OFF: włacza i wyłacza zasilanie przyrzadu; użyty razem z przyciskiem HOLD blokuje automatyczne wyłączanie zasilania.
- 15. Symbole MAX, MIN i AVG.
- 16. Główny wiersz wyświetlacza.
- 17. Wiersz symboli i komentarzy.
- 18. 8-stykowe złącze MiniDIN interfejsu szeregowego RS232 i USB 2.0.

# **1. WPROWADZENIE**

HD2102.1 i HD2102.2 to przenośne przyrządy z dużym, czytelnym wyświetlaczem LCD. Mierzą oświetlenie, luminancie, wydajność syntezy chlorofilowej (PAR) i nateżenie promieniowania (w pasmach VIS-NIR, UVA, UVB, UVC albo promieniowanie efektywne zgodnie krzywa efektywności UV).

Sondy pomiarowe sa wyposażone w moduł detekcji automatycznej SICRAM: oprócz detekcji, automatycznie jest też przydzielana jednostka miary. Kalibracja fabryczna jest przechowywana wewnatrz pamieci przyrzadu.

Oprócz pomiarów chwilowych, przyrzad posiada funkcję integracji wyznaczająca wartości skumulowane w dziedzinie czasu Q(t). Dla pomiarów kumulacyjnych można przyprzadkować pewne wartości progowe powiązane z czasem integracji, które można ustalić w menu. Po przekroczeniu tych progów przyrząd przestaje zliczać wartość skumulowaną.

HD2102.2 jest rejestratorem. Potrafi zapamiętać do 38000 pomiarów, które można przesłać do komputera za pomoca interfejsu szeregowego RS232 lub USB. Interwał rejestracji, drukowania, i predkość transmisji można ustawić za pomoca menu.

Obydwa przyrządy są wyposażone w interfejs RS232 i mogą na bieżąco przekazywać zmierzone wartości do komputera albo drukarki.

Funkcje MAX, MIN, AVG wyznaczają wartości maksymalne, minimalne i średnie. Inne funkcje to: pomiar względny i automatyczne wyłączanie zasilania w celu oszczędności baterii (z możliwościa zablokowania).

Przyrzad posiada wysoki stopień ochrony IP67.

Niniejsza instrukcja dotyczy dwóch modeli – HD2102.1 i HD2102.2 – jeśli nie zaznaczono inaczej opis dotyczy obu modeli.

# **2. OPIS KLAWIATURY I MENU**

Klawiatura przyrządu jest zbudowana z przycisków jednofunkcyjnych jak np. przycisk [MENU] oraz dwufunkcyjnych jak przycisk [ON/OFF / AUTO/OFF].

W przypadku przycisków dwufunkcyjnych funkcja główna jest opisana w górnej części a drugorzedna w dolnej. Gdy przyrzad znajduje się w normalnym trybie pracy, aktywna jest funkcja główna. Wewnątrz menu albo w połączeniu z przyciskiem [FUNC] uaktywnia się funkcja drugorzedna.

Naciśnieciu przycisku towarzyszy króki sygnał dźwiekowy; długi sygnał jest emitowany w razie naciśniecia nieprawidłowego przycisku.

Poniżej znajduje się opis funkcji przypisanych do poszczególnych przycisków.

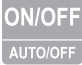

Przycisk [ON/OFF / AUTO/OFF]

Przyrząd jest włączany i wyłączany za pomocą przycisku [ON/OFF]. Włączenie przyrządu powoduje wyświetlenie wszystkich segmentów wyświetlacza na kilka sekund, przeprowadzenie autotestu połaczonego z detekcja podłaczonych sond pomiarowych oraz przygotowanie przyrzadu do pracy.

Gdy po właczeniu przyrzad nie wykryje żadnej podłaczonej sondy pomiarowej na wyświetlaczu pojawia siê komunikat PROB ERR.

Gdy do pracujacego przyrzadu zostanie podłaczona sonda z modułem SICRAM, nie jest ona wykrywana. Ponieważ informacje o czujniku sa odczytywane tylko w momencie inicjalizacji przyrządu, należy wyłaczyć i ponownie właczyć zasilanie przyrządu.

Sondy należy wymieniać tylko gdy przyrząd jest wyłączony.

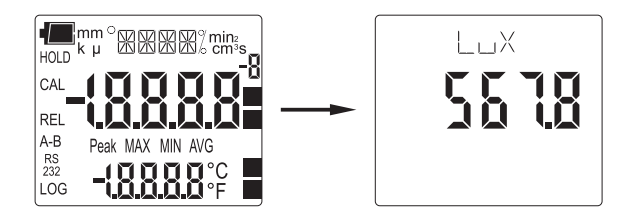

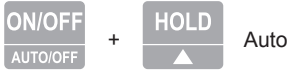

Automatyczne wyłaczanie zasilania

Przyrzad posiada funkcję automatycznego wyłączania zasilania, która działa po upływie około 8 minut braku aktywności ze strony użytkownika. Działanie tej funkcji można w razie potrzeby zablokować trzymając naciśniety przycisk [HOLD] podczas właczania zasilania. Pulsujący symbol baterii sygnalizuje stan blokady tej funkcji przypominając o konieczności użycia przycisku [ON-OFF] w celu wyłaczenia zasilania.

Funkcja automatycznego wyłączania zasilania jest też zablokowana podczas zasilania przyrządu z zasilacza. Z drugiej strony nie może być zablokowana gdy bateria jest mocno rozładowana.

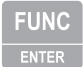

Przycisk [FUNC/ENTER]

Podczas normalnej pracy pozwala na wyświetlanie wartości maksymalnych (MAX), minimalnych (MIN) i średnich (AVG) mierzonych za pomocą zewnętrznych sond, uaktualnianych wraz z dokonaniem nowego pomiaru. Czestotliwośc pomiarów wynosi jeden na sekunde.

Wewnatrz menu przycisk [ENTER] powoduje zatwierdzenie wartości danego parametru i przejście do kolejnego.

Wartości MAX, MIN i AVG pozostają w pamięci przyrządu dopóki przyrząd jest włączony nawet po opuszczeniu funkcji obliczającej. Aby je skasować i rozpocząć nowy cykl pomiarowy należy nacisnać przycisk [FUNC] czekając aż pojawi się komunikat FUNC CLR a następnie za pomocą przycisków ▲ i ▼ wybrać odpowiedź YES i zatwierdzić wybór przyciskiem [ENTER].

Wewnatrz menu przycisk zatwierdza wartość bieżacego parametry i powoduje przejście do nastepnego.

Naciśnięty wraz z przyciskiem [UNIT-Q/T], pozwala na uruchomienie funkcji obliczającej dawkę promieniowania Q(t).

Naciśnięty wraz z przyciskiem [MENU-Clear Q/T], pozwala na usunięcie z pamięci wyników poprzednich obliczeń dawki promieniowania Q(t) (wiecej szczegółów w opisie przycisku [UNIT]).

Uwaga: dane zebrane przez te funkcje AVG, MIN, MAX nie moga być przesłane do komputera.

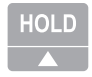

Przycisk HOLD /

W trybie pomiaru zatrzymuje aktualizacje pomiarów na wyświetlaczu "zamrażajac" wskazania. Jednocześnie pojawia się wskaźnik HOLD. Ponowne naciśnięcie przycisku przywraca normalny tryb pomiaru.

Wewnątrz menu zmniejsza wartość modyfikowanego parametru.

Podczas włączania przyrządu umożliwia zablokowanie działania funkcji automatycznego wyłączania zasilania jeśli będzie wtedy naciśnięty.

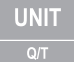

Przycisk UNIT / Q/T

Podczas pomiarów oraz wyznaczania dawki skumulowanej Q(t), pozwala na wybór jednostek miary. Naciskając sekwencyjnie przycisk [UNIT] uzyskuje się dostęp do poszczególnych parametrów w następującej kolejności (zależnie od rodzaju podłaczonej sondy):

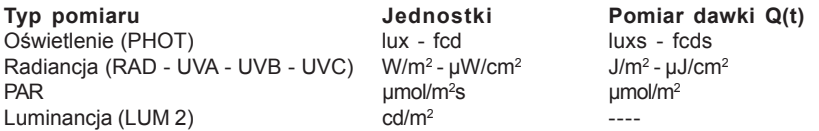

Uwaga: Obliczenia kumulacyjne dla sondy LUM2 sa niemożliwe.

To ustawienie zmienia informacje wyświetlaną na ekranie oraz na wydruku (przycisk [SERIAL]). Dane zarejestrowane za pomocą funkcji LOG (HD2102.2) i wysłane na drukarkę lub do komputera, poprzez port szeregowy za pomocą funkcji SERIAL (HD2102.1 i HD2102.2), zachowują wybrana jednostkę pomiaru i ja wyświetlają.

Podczas ustalania limitów dla wyznaczania dawki Q(t), należy wybrać współczynnik 3, 6 lub 9, mnożący wynik odpowiednio przez 10 $3$ , 10 $6$  lub 10 $9$ .

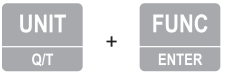

Wyznaczanie dawki skumulowanej Q(t)

Po jednoczesnym naciśnieciu przycisków [FUNC/ENTER] i [UNIT / Q/T] wywołuje funkcje wyznaczanie dawki promieniowania Q(t). Ponowne naciśniecie tych przycisków powoduje opuszczenie tej funkcji i powrót do pomiarów normalnych. Opis szczegółowy w dalszej części instrukcji.

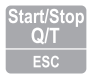

Przycisk Start-Stop Q(t) - ESC

Rozpoczyna i kończy wyznaczanie dawki promieniowania. Przyrząd musi być uprzednio wprowadzony w tryb wyznaczania dawki za pomocą jednoczesnego naciśnięcia przycisków [FUNC/ ENTER] i [UNIT / Q/T].

Wewnatrz menu umożliwia anulowanie wykonywanej aktualnie operacji.

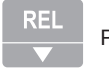

Przycisk REL / ▼

W trybie pomiaru wyświetla dla obu wskazań (pH i temperatury) różnice miedzy wartościami aktualnie mierzonymi a tymi jakie występowały w momencie naciśnięcia przycisku. Na wyświetlaczu jest to sygnalizowane wskaźnikiem REL. Ponowne naciśnięcie przycisku przywraca normalny tryb pomiaru.

Wewnatrz menu zmniejsza wartość modyfikowanego parametru.

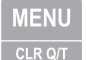

Przycisk MENU/CLR Q/T

W normalnym trybie powoduje wejście do menu i jednoczesne wywołanie jego pierwszej pozycji. Przejście do kolejnych pozycji odbywa się za pomoca przycisku [ENTER]. Modyfikacja wartości poszczególnych pozycji menu odbywa się za pomoca przycisków ▲ i ▼. Bieżaca wartość danej pozycji zatwierdza się przyciskiem [ENTER], który jednocześnie powoduje przejście do kolejnego parametru. Za pomoca przycisku [ESC] można wycofać się z wprowadzonych zmian. Aby wyjść z menu należy w dowolnym momencie nacisnąć przycisk [MENU].

Parametry w menu pojawiaja się w nastepującej kolejności:

- 1) INTG LIMIT ###S: czas integracji, po upływie którego zatrzymywany jest pomiar dawki. Zmienna, zastapiona tutaj znakami ###, jest jedna z wybranych przed wejściem do menu. Za pomoca przycisku [UNIT] można wybrać wykładnik 3, 6 lub 9 co będzie odpowiadać współczynnikowi mnożącemu odpowiednio 10<sup>3</sup>, 10<sup>6</sup> lub 10<sup>9</sup>.
- 2) TIME LIMT HOUR: oznacza, że czas integracji z punktu 1 jest wyrażony w godzinach.
- 3) TIME LIMT MIN: oznacza, ¿e czas integracji z punktu 1 jest wyra¿ony w minutach.
- 4) TIME LIMT SEC: oznacza, że czas integracji z punktu 1 jest wyrażony w sekundach.
- 5) Zarzadzanie danymi w pamieci (tylko HD2101.2): Na wyświetlaczu w wierszu komentarza przewija siê komunikat LOG\_DUMP\_or\_ERAS (transfer danych lub kasowanie). W wierszu centralnym wyświetlana jest liczba wolnych stron pamięci (FREE). Naciśnięcie przycisku [SERIAL/ERASE LOG] powoduje bezpowrotne skasowanie danych z pamieci. Naciśniecie przycisku [LOG/DUMP LOG] powoduje rozpoczęcie transmisji danych do komputera.
- 6) Automatyczne wyłączanie zasilania podczas rejestracji (SLP\_MODE\_LOG tylko HD2101.2): funkcja ta steruje zasilaniem przyrządu podczas rejestracji danych w pamięci. Gdy interwał rejestracji jest krótszy niż 60s przyrzad pozostaje cały czas właczony. Gdy interwał wynosi 60s lub więcej jest możliwe wyłaczanie zasilania pomiędzo kolejnymi pomiarami – zasilanie jest włączane tylko na czas potrzeby do wykonania pojedynczego pomiaru, dzieki czemu wzrasta żywotność baterii. Za pomocą przycisków ▲ i ▼ należy wybrać YES aby właczyć te funkcje albo NO aby ja wyłaczyć.
- Uwaga: nawet gdy funkcja jest włączona (SLP\_MODE\_LOG=YES), przyrząd się nie wyłącza gdy interwał rejestracji jest krótszy od minuty.
- 7) Interwał wydruku i rejestracji (PRNT AND LOG INTV): ustala czas pomiedzy dwoma kolejnymi wydrukami lub zapisami danych do pamięci. Interwał może mieć wartość miedzy 0 a 3600s. Wprowadzenie wartości 0 oznacza wydruk na żadanie – jest on realizowany tylko po naciśnięciu przycisku [SERIAL]. Rejestracja (LOG) jest przeprowadzana z interwałem 1s nawet po wpisaniu wartości 0. Gdy wartość interwału wynosi 1...3600s ciągła transmisja dancyh jest rozpoczynana po naciśnieciu przycisku [SERIAL]. Aby zakończyć rejestracje (LOG) i ciagła transmisję danych należy ponownie nacisnąć ten sam przycisk.
- 8) Rok (YEAR): ustawianie bieżącego roku. Za pomocą przycisków ▲ i ▼ należy wprowadzić odpowiednia wartość i nacisnać przycisk [ENTER].
- 9) Miesiąc (MNTH): ustawianie bieżącego miesiąca. Za pomocą przycisków ▲ i ▼ należy wprowadzić odpowiednia wartość i nacisnać przycisk [ENTER].
- 10) Dzień (DAY): ustawianie bieżacego dnia. Za pomoca przycisków ▲ i ▼ należy wprowadzić odpowiednia wartość i nacisnać przycisk [ENTER].
- 11) Godzina (HOUR): ustawianie bieżącej godziny. Za pomocą przycisków ▲ i ▼ należy wprowadzić odpowiednią wartość i nacisnąć przycisk [ENTER].
- 12) Minuta (MIN): ustawianie bieżącej minuty. Za pomocą przycisków ▲ i ▼ należy wprowadzić odpowiednia wartość i nacisnać przycisk [ENTER].
- 13) Predkość transmisji danych (BAUD\_RATE): ustawianie szybkości z jaka sa przesyłane dane poprzez port szeregowy do urządzeń zewnętrznych (komputer i drukarka). Posługując się przyciskami ▲ i ▼ należy wybrać żadana wartość sprośród kilku standardowych w zakresie od 1200 do 38400 i zatwierdzić naciskając [ENTER]. Transmisja danych będzie funkcjonować tylko wtedy, gdy prędkości transmisji danych przyrządu oraz urządzenia współpracujacego beda identyczne. Przy połaczeniu USB parametr ten jest ustawiany automatycznie.

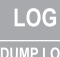

Przycisk [LOG/DUMP LOG] (tylko HD2102.2)

W trybie pomiaru przycisk ten uruchamia i zatrzymuje proces rejestracji danych w pamieci. Czestotliwość dokonywania pomiarów jest ustawiana w menu. Dane zarejestrowane pomiedzy momentem rozpoczęcia i zakończenia rejestracji tworza blok.

Gdy funkcja rejestracji jest aktywna, na wyświetlaczu widnieje kontrolka LOG, symbol baterii pulsuje (przy zasilaniu ze źródła zewnętrznego jest niewidoczny), a przy każdym pomiarze jest emitowany sygnał dźwiekowy.

Aby zakończyć rejestrację należy nacisnać przycisk LOG.

Przy włączonej funkcji Auto-HOLD rejestracja danych jest niemożliwa.

Przyrząd może być wyłączony pomiędzy wykonywaniem dwóch kolejnych pomiarów – decyduje o tym parametr SLP\_MODE\_LOG. Gdy interwał rejestracji jest mniejszy od minuty pozostaje on ciagle włączony, w innym wypadku wyłącza się o ile ustawiono SLP MODE LOG=YES.

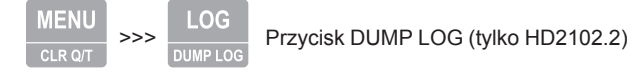

Gdy przycisk LOG zostanie naciśnięty po przycisku MENU zostaje uruchomiona transmisja danych za pomoc¹ portu szeregowego.

Przycisk [SERIAL] – tylko HD2102.1

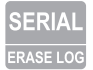

Przycisk [SERIAL/ERASE LOG] – tylko HD2102.2

W trybie pomiaru funkcja ta rozpoczyna i kończy transmisje danych za pomoca portu szeregowego. Odpowiednio do ustawień dokonanych w menu PRNT\_AND\_LOG INTV można drukować tylko pojedyncze pomiary (PRNT\_AND\_LOG INTV=0) albo ich nieskończoną serię w określonych odstepach czasowych (PRNT\_AND\_LOG INTV=1...3600s).

Operacja transmisji danych jest sygnalizowana pojawieniem się na wyświetlaczu symbolu RS232 i pulsowaniem symbolu baterii (przy zasilaniu ze źródła zewnetrznego jest niewidoczny). Aby zakończyć transmisję ciągłą należy nacisnąć przycisk [SERIAL].

Przed użyciem funkcji transmisji ciagłej należy ustawić predkość transmisji danych. Aby to zrobić należy wybrać z menu pozycje BAUD RATE i za pomoca przycisków ▲ i ▼ najlepiej ustawić możliwie najwieksza wartość czyli 38400. Zatwierdzić ustawienia przyciskiem [ENTER]. Program DeltaLog9 ustala prędkość transmisji automatycznie podczas nawiązywania połączenia. W przypadku używania innych programów trzeba zadbać o to, aby ustawienia predkości transmisji w programie i przyrządzie były identyczne – tylko wtedy komunikacja bedzie mogła mieć miejsce.

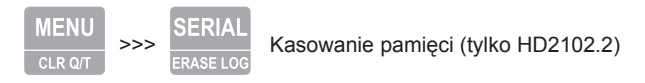

Przycisk [SERIAL] naciśniety po przycisku [MENU] powoduje całkowite wykasowanie danych z pamięci przyrządu.

# **3. SONDY POMIAROWE**

Przyrząd współpracuje z sondami pomiarowymi z serii LP471xxx: są to sondy fotometryczne i radiometryczne mierzace oświetlenie (LP471PHOT), promieniowanie (LP471RAD, LP471UVA, LP471UVB, LP471UVC), aktywność fotosyntezy (LP471PAR) oraz luminancje (LP471LUM2). Wszystkie sondy oprócz LP471LUM2 sa wyposażone w dyfuzor do korekcji kosinusowej.

Po włączeniu przyrząd automatycznie rozpoznaje rodzaj sondy podłączonej do wejścia - należy ia podłaczyć jeszcze przed właczeniem. Jeśli przyrząd jest włączony należy go wyłączyć, podłaczyć sonde i właczyć ponownie, aby sonda została zidentyfikowana. Jednostki miary sa dopasowane do rodzaju sondy: w przypadku gdy może to być wiele jednostek, należy posłużyć się przyciskiem [UNIT] w celu wyboru pożądanej.

Wszystkie sondy sa skalibrowane fabrycznie, użytkownik nie musi dokonywać żadnych czynności.

Oprócz pomiaru wartości chwilowych przyrząd potrafi wyznaczyć wartość skumulowaną (dawke) w czasie - Q(t). Pewne wartości progowe można powiązać z pomiarem skumulowanym oraz czasem integracji, które można ustalić za pomocą menu. Po przekroczeniu tych progów wyznaczanie wartości skumulowanej zostaje przerwane.

Uwaga: Procedura wykrywania sondy dokonywana jest tylko podczas fazy włączania zasilania, a nie podczas działania, dlatego podłaczenie sondy do działającego przyrządu wymaga jego wyłaczenia i ponownego właczenia.

# **4. WYZNACZANIE WARTOŒCI SKUMULOWANEJ Q(T)**

Oprócz pomiaru wartości chwilowych przyrząd może wyznaczyć wartość skumulowaną według następującego wzoru:

gdzie u(t) jest wartością chwilową wielkości mierzonej w czasie t. Czas próbkowania jest stały i wynosi 1 sekundê.

Gdy tylko czas próbkowania albo wartość skumulowana osiągnie ustalony limit, integracja jest przerywana.

Maksymalny czas integracji wynosi 100 godzin 00 minut i 00 sekund.

## **4.1. JAK USTALIÆ LIMITY**

Aby wprowadzić wartość progu dla wartości skumulowanej, należy odnaleźć w menu przyrządu pozycie oznaczona **INTG LIMT ###S**. Za pomoca przycisków ▲ i ▼ wprowadzić żadana wartość. Zatwierdzić przyciskiem [ENTER].

Aby ustawić czas trwania integracji, należy określić wartości parametrów TIME LIMT HOUR, TIME LIMT MIN i TIME LIMT SEC (czyli godzin, minut i sekund). Za pomocą przycisków ▲ i ▼ wprowadzić wartości godzin, minut i sekund, zatwierdzając każda przyciskiem [ENTER]. Aby zlikwidować limit należy każdą wartość wyzerować.

## **4.2. JAK DOKONAÆ POMIARU**

Po ustawieniu wartości limitów w sposób opisany w punkcie 4.1. należy opuścic menu i powrócić do pomiaru.

Nacisnąć jednocześnie przyciski [FUNC/ENTER] i [UNIT / Q/T]. Aby rozpocząć proces integracji należy nacisnać przycisk [Start/Stop Q/T]. Można wyzerować poprzednie wyniki naciskając iednocześnie przyciski [FUNC/ENTER] i [MENU/CLR / Q/T] - jeśli nie zostanie dokonane zerowanie poprzednich wyników, obliczenia będą sumowane z poprzednimi wynikami.

Integracja może tez być w dowolnym momencie przerywana za pomoca przycisku [Start/Stop Q/ T]. Po ponownym naciśnięciu tego przycisku integracja jest kontynuowana.

Jeśli w menu zostały uaktywnione jakieś limity, po przekroczeniu pierwszego z nich, obliczenia sa przerywane. Naciskając przycisk [FUNC/ENTER] uzyskuje się naprzemienne wyświetlanie wartości skumulowanej Q(t) oraz czasu trwania integracji.

Ponieważ proces integracji odbywa się pewnymi krokami, wartość Q(t) dla której nastapiło zatrzymanie kumulacji może się nieco różnić od ustawionej wartości progowej, ale będzie równa pierwszej wartości skumulowanej, która przekroczyła ustalony limit.

Uwaga: dla sondy LP471LUM2 obliczenia kumulacyjne nie są dostępne.

# **5. OSTRZEŻENIA I INSTRUKCJE POSTĘPOWANIA**

- 1. Nie wyginać złączy sondy ani stosować wobec nich nadmiernej siły
- 2. Nie wyginać ani nie stosować siły wobec styków złączy
- 3. Czujniki i filtry nie powinny być narażane na temperatury przekraczające dopuszczalne limity gdyż grozi to bezpowrotna degradacja ich charakterystyk.
- 4. Chronić sondy przed upuszczeniem, gdyż może to spowodować ich nieodwracalne uszkodzenie.
- 5. Unikać przeprowadzania pomiarów w pobliżu źródeł promieniowania wysokiej czestotliwoœci, kuchenek mikrofalowych, silnych pól magnetycznych. Tak uzyskane wyniki pomiarów mogą być niewiarygodne.
- 6. Przyrzad jest wodoodporny (IP67), ale nie wodoszczelny, dlatego nie może być zanurzony w wodzie przy otwartych pokrywach nieużywanych złaczy. Złacza sond musza być wyposażone w uszczelki. Jeśli przyrząd został zanurzony w wodzie, należy sprawdzić czy do wnetrza nie dostała się woda. Przyrządem należy posługiwać się w ten sposób, aby zabezpieczyć go przed infiltracją wody od strony złaczy.

# **6. KOMUNIKATY B£ÊDÓW**

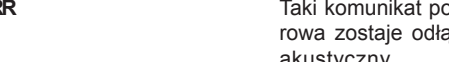

**ERR** Taki komunikat pojawia się gdy wykryta uprzednio sonda pomiaączona. Jednocześnie jest generowany sygnał akustyczny.

**PROB COMM LOST** Pojawia się gdy sonda, wykryta uprzednio przez przyrząd, zostaje odłączona. Jednocześnie jest emitowany sygnał akustyczny.

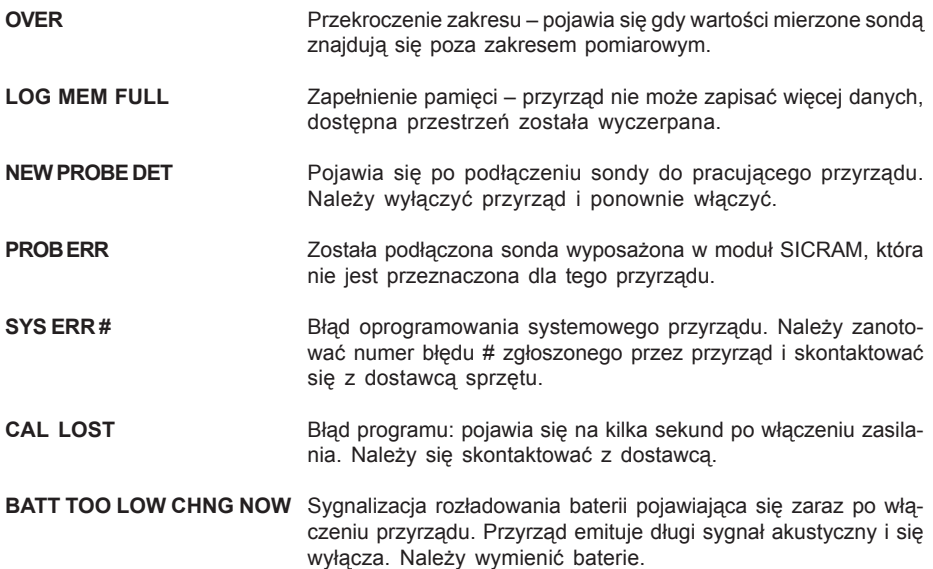

Następujące zestawienie obejmuje wszystkie komunikaty, jakie mogą się pojawić w czasie pracy wraz z ich opisami.

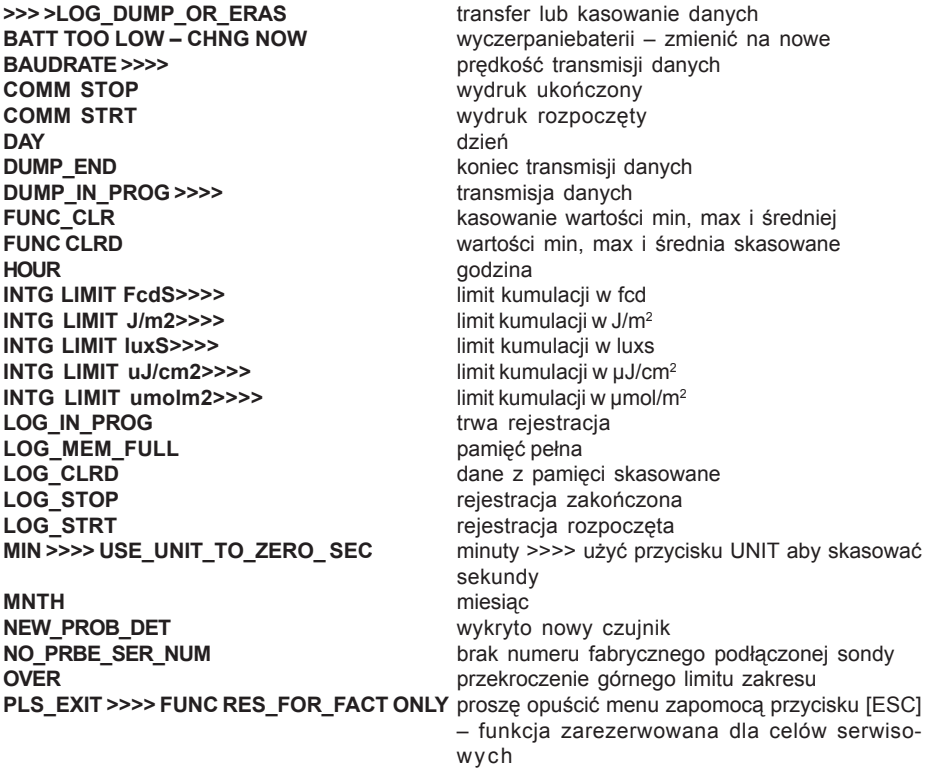

**PRNT\_AND\_LOG INTV** interwał wydruku oraz rejestracji **PRNT INTV >>>>** interwal wydruku **PROB COMM LOST** utrata komunikacji z sonda **PROB\_ERR** blad – niespodziewana sonda **TIME LIMT HOUR** czas integracji w godzinach **TIME LIMT MIN CZAS** integracii w minutach **TIME LIMT SEC** czas integracji w sekundach **YEAR** rok

**PRBE\_SER #### ####**  $\frac{1}{4}$  numer fabryczny podłaczonej sondy (#### ####) **SLP\_MODE\_LOG** wyłączanie zasilania podczas rejestracji<br>
SYSERR#<br>
bład programowy nr # **bład programowy nr #** 

# **7. NISKI STAN BATERII I JEJ WYMIANA**

Symbol baterii  $\blacksquare$  na wyświetlaczu cały czas podaje aktualny stan naładowania baterii. Aby zaznaczyć, że baterie sa rozładowane symbol się "opróżnia". Gdy stan naładowania jeszcze się obniży symbol zaczyna pulsować.

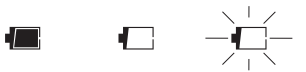

W tym przypadku baterie powinny wymienione jak najszybciej. Kontynuacja pracy w takim stanie nie gwarantuje zachowania dokładności pomiarów. Dane w pamięci są bezpieczne. Jeśli poziom napięcia baterii jest zbyt niski, po włączeniu przyrządu pojawia się następujący komunikat:

#### **BATT TOO LOW CHNG NOW**

Przyrząd emituje długi sygnał dźwiękowy i wyłącza się. W tym przypadku należy wymienić baterie aby możliwe było funkcjonowanie przyrządu.

Aby wymienić baterie należy:

- 1. wyłączyć przyrzad
- 2. odkręcić wkręt blokujący pokrywę pojemnika baterii
- 3. wymienić baterie (4 ogniwa alkaliczne typ R6 lub AA)
- 4. zamknać pojemnik i zabezpieczyć wkretem blokujacym

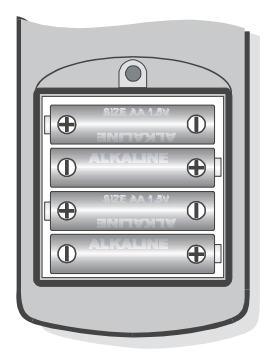

Po wymianie baterii należy ponownie ustawić datę, czas, prędkość transmisji, typ czujnika, interwał wydruku, parametry rejestracji: w celu uproszczenia tej operacji, po wwymianie baterii przyrzad włacza się automatycznie i żada po kolei podania wartości tych parametrów. Aby przejść do następnej pozucji należy nacisnąć przycisk [ENTER] aby przejść do trybu pomiaru należy nacisnać przycisk [MENU].

#### **7.1. NIEPRAWID£OWE FUNKCJONOWANIE PRZYRZ¥DU PO WYMIANIE BATERII.**

Po wymianie baterii może się zdarzyć, że przyrzad nie wystartuje prawidłowo – w tym przypadku należy procedure wymiany baterii powtórzyć. Po wyjeciu baterii z pojemnika należy odczekać kilka minut aby rozładować kondensatory w układzie, a nastepnie zainstalować baterie z powrotem.

## **7.2. UWAGI DOTYCZĄCE UŻYTKOWANIA BATERII**

- Baterie powinny być wyjmowane z przyrządu gdy będzie on przez dłuższy czas niewykorzystywany.
- Baterie zużyte powinny być natychmiast usuwane z przyrzadu
- Unikaæ wycieków z baterii
- Należy używać dobrej jakości ogniw zabezpieczonych przed wyciekiem. Czasem zdarza się spotkać na rynku nowe baterie z niewłaściwa pojemnościa energetyczna.

## 8. PRZECHOWYWANIE I KONSERWACJA PRZYRZĄDU.

Warunki przechowywania:

- temperatura -25…65°C
- wilgotność poniżej 90% bez kondensacji
- unikać miejsc w których przyrzad może być narażony na:
- wysoka wilgotność
- bezpośrednie promieniowanie słoneczne
- bezpośrednie promieniowanie cieplne
- silne wibracie
- pare wodna, sól lub korozvine gazy

Obudowa jest wykonana z ABS a paski ochronne z gumy. Do jej czyszczenia nale¿y wykorzystywać tylko takie środki czyszczace, które nie spowoduja żadnych uszkodzeń.

## **9. INTERFEJS SZEREGOWY I USB**

Przyrządy HD2101.1 i HD2101.2 są wyposażone w izolowany elektrycznie interfejsa RS232.Model HD2101.2 posiada dodatkowo interfejs USB 2.0. HD2101.1 jest wyposażony w kabel transmisji szeregowej z 9-pinowa wtyczka sub D z jednej strony i 8-pinowa mini DIN z drugiej (typ HD2101/USB).

Połączenie USB wymaga uprzedniej instalacji sterowników programowych, które należy zainstalować przed podłączeniem wtyczki USB do komputera.

Standardowe ustawienia transmisji szeregowej sa następujące:

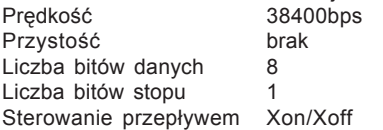

Można zmienić prędkość transmisji danych ustawiając parametr "Baudrate" w menu. Możliwymi wartościami sa: 38400, 19200, 9600, 4800, 2400, 1200, Inne parametry transmisii sa stałe. Transmisja za pomocą portu USB nie wymaga ustawienia żadnych parametrów.

Przyrzady posiadają zestaw rozkazów służących do wymiany danych z komputerem. Wszystkie rozkazy posiadają strukturę XY[cr] gdzie XY to znaki tworzące kod rozkazu a [cr] to znak Carriage Return czyli 0x0D ASCII.

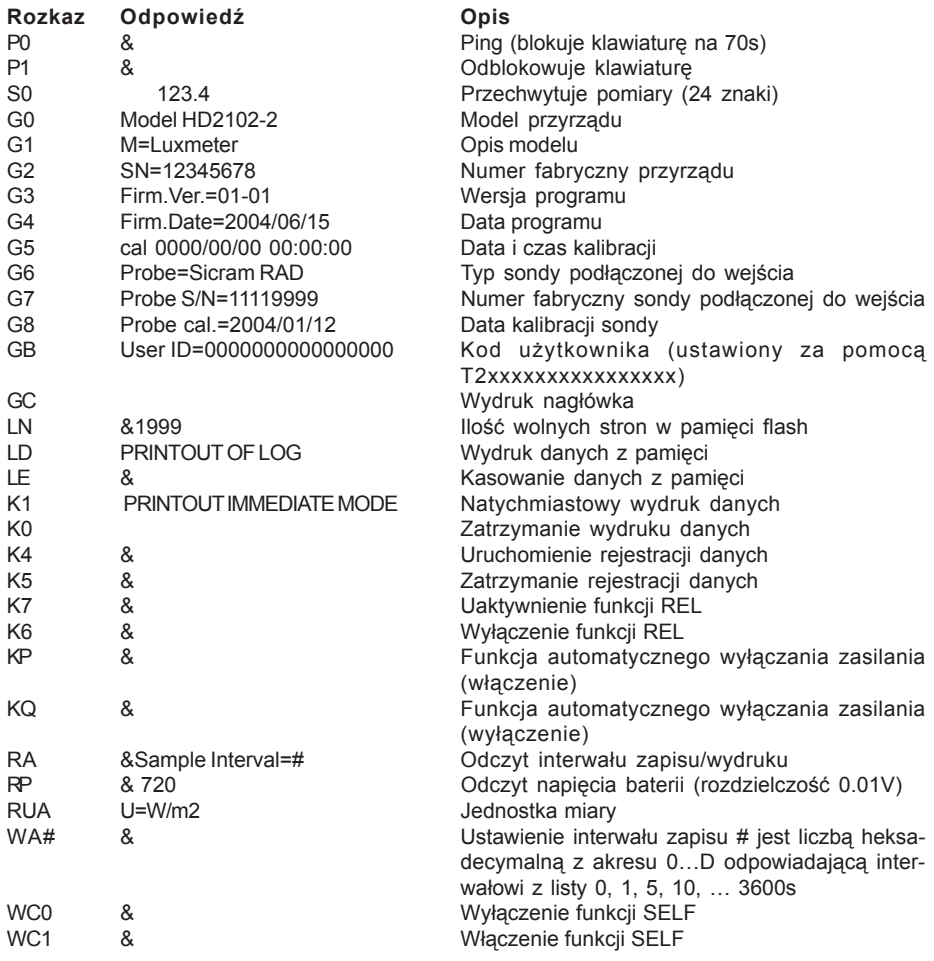

Rozkazy muszą być wysyłane przy zastosowaniu dużych znaków alfabetu. Wysłanie prawidłowego rozkazu jest potwierdzane znakiem "&" natomast każda niedopuszczalna kombinacja znakiem ..?". Odpowiedź przyrzadu jest kończona znakiem [cr], ale przyrząd nie dodaje znaku [lf]. Przed wysłaniem rozkazu do przyrządu poprzez port szeregowy zaleca się zablokowanie klawiatury przyrzadu aby uniknać konfliktu funkcji – należy użyć rozkazu P0. Po zakończeniu można przywrócić działanie klawiatury rozkazem P1.

# **10. PRZESY£ANIE DANYCH DO KOMPUTERA**

Przyrządy HD2102.1 i HD2102.2 mogą być podłączone do komputera za pośrednictwem portu szeregowego RS232C i wymieniać dane i informacje dzięki programowi DeltaLog9 pracującemu w środowisku Windows. Przyrząd HD2101.2 może też wykorzystywać do podłaczenia port USB. Obydwa modele mogą wysyłać w czasie rzeczywistym dane mierzone za pomocą sond, bezpośrednio do komputera lub drukarki dzieki funkcji PRINT. HD2101.2 może też zapisywać wyniki pomiarów w wewnętrznej pamięci za pomocą funkcji LOG. Jeśli potrzeba tak zapisane dane moga być przeniesione do komputera w późniejszym czasie.

## **10.1.FUNKCJA REJESTRACJI (TYLKO HD2102.2)**

Funkcja rejestracji pozwala na zapisanie w pamieci przyrzadu do 40000 pomiarów dokonanych za pomoca sond podłączonych do wejść przyrządu. Interwał czasowy pomiędzy dwoma kolejnymi pomiarami może być ustawiony w przedziale od 1s do 3600s. Rejestracja zaczyna się w momencie naciśniecia przycisku [LOG] i kończy w momencie kolejnego naciśniecia tego samego przycisku: dane zgromadzone w ten sposób tworza blok.

Gdy opcja automatycznego wyłączania zasilania pomiedzy kolejnymi pomiarami jest aktywna (MENU >> SLP\_MODE\_LOG), po naciśnięciu przycisku [LOG] przyrząd zapisuje pierwsze wyniki pomiarów i wyłącza się. 15 sekund przed kolejnym pomiarem włącza się, wykonuje pomiary we właściwym momencie i wyłacza się.

Dane zgromadzone w pamieci można przetransferować do komputera za pomoca funkcji DUMP LOG.

## **10.2.KASOWANIE PAMIÊCI (TYLKO HD2102.2)**

Aby skasować zawartośc pamieci należy posłużyć się funkcia Erase Log (Menu >> SERIAL). Przyrzad rozpoczyna kasowanie zawartośc pamieci, po jej zakończeniu powraca do normalnej pracy.

- **Uwagi:** Transfer dany nie powoduje skasowania danych w pamięci. Operacja ta może być powtarzna tyle razy ile potrzeba.
	- Dane w pamieci moga pozostawać przez nieograniczony czas niezależnie od stanu baterii.
	- Aby wydrukować dane na drukarce z interfejsem szeregowym niezbedna jest odpowiednia przejściówka (nie dostarczana).
	- Bezpośrednie połączenie z drukarką poprzes port USB nie jest możliwe.
	- Niektóre przyciski sa zablokowane podczas trwania rejestracji. Działaja tylko nastepujace: [ON/OFF], [FUNC] i [SERIAL].
	- Rejestracja uruchomiona podczas wyświetlania wartości min, max badź średniej rozpoczyna się normalnie. Tylko wyświetlacz wskazuje w tym czasie wartości min, max badź średnie.
	- Rejestracja jest zablokowana gdy włączona jest funkcja Auto-HOLD.
	- Gdy rejestracja jest właczona z aktywną funkcją pomiaru względnego, rejestrowane sa tylko wartości względne.
	- Jest mo¿liwe jednoczesne uaktywnienie rejestracji (LOG) oraz transferu bezpośredniego (PRINT).

## **10.3.FUNKCJA PRINT**

Funkcja PRINT wysyła wyniki pomiarów dokonywanych na bieżąco za pomocą sond podłaczonych do wejśc przyrządu bezpośrednio do komputera lub drukarki. Dane są przedstawiane w tych samych jednostkach co na wyświetlaczu przyrządu. Działanie rozpoczyna się po naciśnięciu przycisku [SERIAL]. Interwał czasu pomiedzy dwoma kolejnymi wydrukami może być ustawiony w granicach od 1s do 3600s. Jeśli wynosi 0 to po naciśnieciu przycisku [SERIAL] dokonywany jest pojedynczy wydruk. Jeśli wartość jest większa niż 0 wydruki pojawiaja się cyklicznie aż do momentu kolejnego naciśnięcia przycisku [SERIAL].

- Uwagi: Wydruki są sformatowane do szerokości 24 kolumn
	- Niektóre przyciski sa zablokowane podczas trwania rejestracji. Działają tylko nastepujace: [ON/OFF], [FUNC] i [SERIAL].
- Przycisk FUNC nie ma wpływu na wygląd wydruku a jedynie na wyświetlacz
- Gdy rejestracja jest włączona z aktywną funkcją pomiaru względnego, drukowane sa również wartości względne.
- Jest możliwe jednoczesne uaktywnienie rejestracji (LOG) oraz wydruku bezpośredniego (PRINT).

# **11. PODŁACZENIE DO KOMPUTERA**

- HD2102.1 podłączenie za pomocą kabla o oznaczeniu HD2110CSNM wtyczka D-sub 9-pin do komputera i Mini-DIN 8-pin do przyrządu
- HD2102.2 podłączenie za pomoca kabla o oznaczeniu HD2101/USB wtvczka USB-A do komputera i Mini-DIN 8-pin do przyrządu

Przyrzady sa dostarczane wraz z oprogramowaniem DeltaLog9, które zarzadza połączeniem, transmisją danych, prezentacją graficzną i operacjami drukowania przechwyconych danych z przyrzadu.

DeltaLog9 jest dostarczany w komplecie z pomoca on-line (oraz w postaci pliku pdf) opisującą jego funkcje.

Przyrządy są również kompatybilne z programem HyperTerminal będącym standardowym składnikiem systemów Windows (od Windows98 do WindowsXP).

## **11.1. PODŁACZANIE DO PORTU SZEREGOWEGO RS232**

- 1. Przyrzad pomiarowy musi być wyłaczony.
- 2. Kabel HD2110CSNM należy podłączyć do wolnego portu RS232 (COM) w komputerze
- 3. Właczyć przyrzad i ustwić w menu predkość transmisii 38400bps ([MENU] >> [ENTER] aż do pojawienia się opcji BaudRate >> wybrać 38400 >> zatwierdzić przyciskiem [ENTER]). Ustawienie parametru pozostaje w pamięci aż do momentu wymiany baterii.
- 4. Uruchomić aplikacje DeltaLog9 i kliknać Connect. Poczekać na nawiazanie połaczenia i postepować wg wskazówek na ekranie. W razie potrzeby posłużyć się systemem pomocy.

## 11.2. PODŁĄCZANIE DO PORTU USB (TYLKO HD2102.2)

Połączenie USB wymaga zainstalowania sterowników programowych. Znajdują się one na płycie z programem DeltaLog9.

- 1. Nie podłaczać przyrzadu pomiarowego do portu USB zanim nie zajdzie potrzeba.
- 2. Włożyć płytę z programem DeltaLog9 do napędu i wybrać opcję "Set-up/Remove of USB drivers"
- 3. Ta aplikacia sprawdza czy w systemie sa zainstalowane sterowniki USB: jeśli ich nie ma następuje instalacja a jeśli są następuje deinstalacja.
- 4. Instalator programu wyświetla tekst licencji należy się za poznać i po akceptacji warunków kliknać przycisk [Tak].
- 5. Na kolejnej stronie wyświetlana jest lokalizacja w której zostana zainstalowane sterowniki: należy zatwierdzić bez modyfikacji.
- 6. Zakończyć instalację klikając [Zakończ]. Odczekać chwilę na zakończenie pracy instalatora i pojawienie się strony DeltaLog9.
- 7. Zamknać program DeltaLog9.
- 8. Podłaczyć przyrzad do portu USB komputera. Gdy system Windows wykryje nowe urzadzenie akywuje się Kreator dodawania nowego sprzętu.
- 9. Jeśli pojawi się pytanie o poszukiwanie uaktualnionych sterowników kliknąć [Nie].
- 10. W kolejnym oknie wybrać opcję "Wyszukaj najlepszy sterownik w określonej lokalizacji" i kliknij [Dalej].
- 11. W kolejnym oknie zaznaczyć lokalizacje poszukiwania "W określonej lokalizacji" i kliknać **[Przegladaj]**
- 12. Wskazać ścieżke dostepu: "C:\Program Files\Texas Instruments\USB-Serial Adapter" i kliknać przycisk [Dalej]
- 13. Kreator potwierdzi jeszcze wybrana ścieżke poszukiwani sterowników należy kliknać przycisk [Dalej]
- 14. Kreator jeszcze raz poprosi o podanie lokalizacji sterowników dla kolejnego sładnika: należy powtórzyć procedure jak opisano powyżej.
- 15. Należy poczekać na ukończenie instalacji co może potrwać dłuższa chwile aż do pojawienia się opcji [Zakończ].
- 16. Instalacja jest zakończona odtad przyrzad bedzie wykrywany przy każdym połaczeniu automatycznie.

Aby sprawdzić czy procedura instalacji sterowników zakończyła się pomyślnie, należy uruchomić aplet Panel sterowania > System. Kliknać zakładke Menedżer urzadzeń i podłaczyć przyrzad do portu USB komputera. Powinny się pojawić pozycje:

**UMP Devices >> UMP3410 Unitary Drivers oraz Porty (COM i LPT) >> UMP3410 Serial Port (COM#)** dla Windows 98 i ME

**Wieloportowe karty szeregowe >> Urz¹dzenie TUSB3410 oraz Porty (COM i LPT) >> UMP3410 Serial Port (COM#)** dla WindowsXP, 2000 i NT

Po odłaczeniu kabla USB pozycje te znikają a po podłaczeniu pojawiają się ponownie.

- Uwagi: 1. Jeśli przyrząd zostanie podłączony do komputera przed zainstalowaniem sterowników system Windows wykryje podłaczenie nieznanego urządzenia – w tym przypadku należy anulować operację i powtórzyć operację w sposób opisany na poczatku tego rozdziału.
	- 2. Dokumentacja dostarczona wraz z płytą CD-Rom z programem DeltaLog9 zawiera szczegółowa wersię tego rozdziału z ilustraciami. Poza tym sa tam zawarte użyteczne informacje dotyczące usuwania sterowników USB.

# **12. DANE TECHNICZNE**

Przyrzad Wymiary 185 x 90 x 40mm Masa 470g Materiały **ABS**, guma Wyświetlacz LCD, 2 x 4.1/2 cyfry plus symbole Warunki pracy Temperatura pracy example a series and the series of the series of the series of the series of the series of the series of the series of the series of the series of the series of the series of the series of the series of t Temperatura przechowywania -25...65°C Wilgotność 0...90% bez kondensacji Stopień ochrony **IP67** Zasilanie<br>Baterie Czas pracy 200h (baterie alkaliczne 1800mAh) Pobór prądu w stanie wyłączenia 20µA Bezpieczeñstwo danych Czas Czas i data Czas rzeczywisty Dokładność 1min/miesiac Pamięć (tylko HD2105.2) Organizacja 2000 stron po 19 próbek ka¿da Pojemność 38000 pomiarów Interwal zapisu 1s...3600s (1h) Interfejs szeregowy Typ RS232 izolowany galwanicznie Predkość transmisji 1200...38400bps Ilość bitów danych 8 Bit parzystości brak Ilość bitów stopu 1 Sterowanie przepływem Xon/Xoff Długość kabla max. 15m Inerwał transmisji bezpośredniej 1...3600s Interfejs USB (tylko HD2102.2)  $\text{Typ}$  1.1 – 2.0 izolowany Przyłacza Moduł wejściowy<br>
Interfeis szeregowy i USB 8-pinowe Mini-DIN Interfejs szeregowy i USB Zasilające 2-pinowe koncentryczne (+ centralny)

Kompatybilność elektromagnetyczna £adunki elektrostatyczne EN61000-4-2 poziom 3

obszar widoczny: 52 x 42mm

4 ogniwa AA 1.5V Zasilanie sieciowe wejście dla zewnętrznego zasilacza 9V/250mA

Nieograniczone niezależne od zasilania

Bezpieczeñstwo EN61000-4-2, EN61000-1 poziom 3

Szybkie stany przejściowe EN61000-4-4 poziom 3

Zmiany napięcia entrants EN61000-4-11 Odporność na zakłócenia iechoch IEC1000-4-4 Emisja zakłóceń **EN55020 klasa B** 

EN61000-4-5 poziom 3

# **13. DANE TECHNICZNE SOND**

## **13.1.SONDA OŒWIETLENIA LP 471 PHOT**

Sonda do pomiaru radiancji, kompletna z modułem SICRAM. Dane techniczne obejmują sondę wraz z przyrządem.

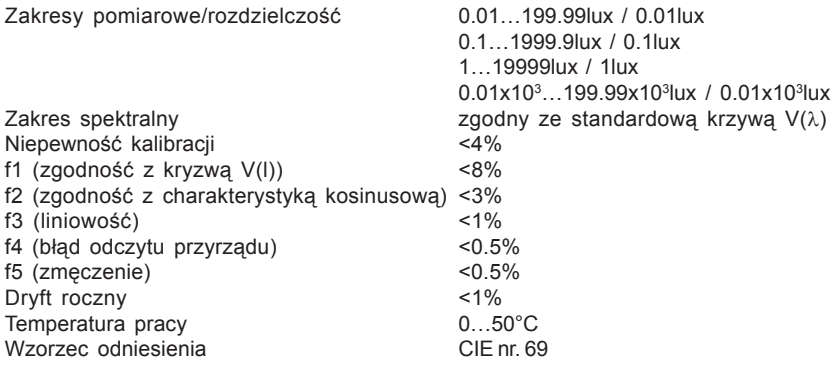

## **13.2.SONDA LUMINANCJI LP 471 LUM 2**

Sonda do pomiaru luminancji, kompletna z modułem SICRAM. Dane techniczne obejmują sondę wraz z przyrządem.

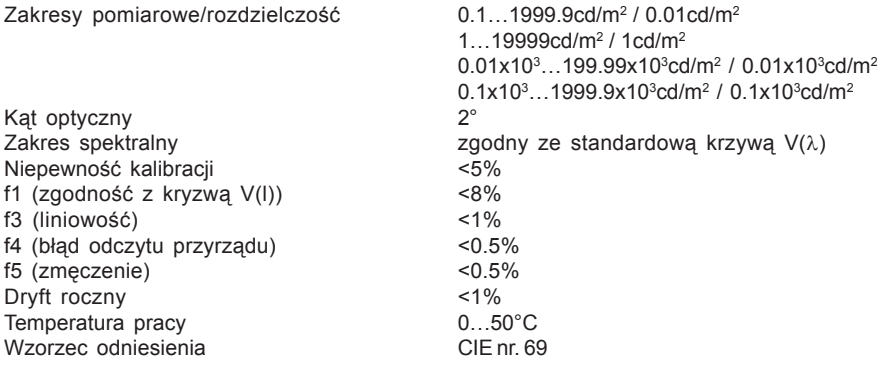

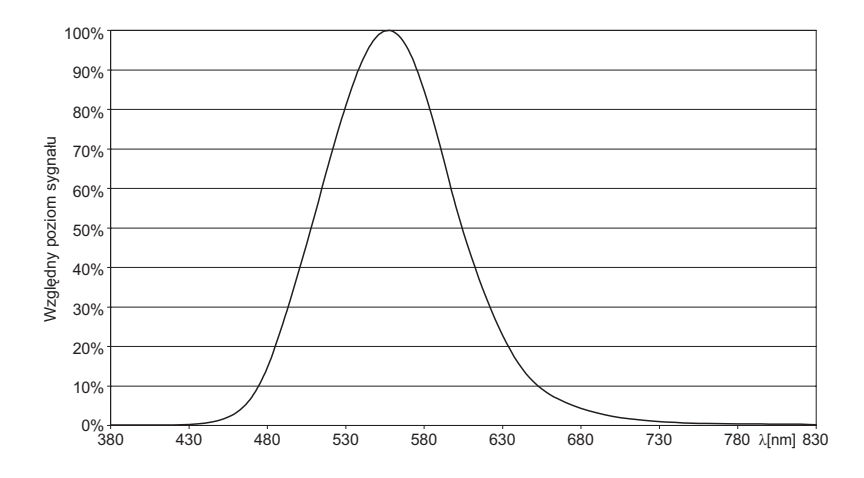

## **13.3.SONDA FOTOSYNTETYCZNA LP 471 PAR**

Sonda radiometryczna LP 471 PAR do pomiaru skuteczności fotonów w paśmie syntezy chlorofilu (Photosynthetically Active Radiation), kompletna z modułem SICRAM. Dane techniczne obejmuja sonde wraz z przyrządem.

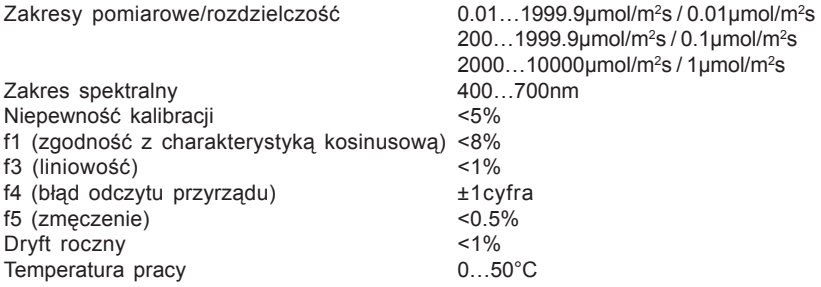

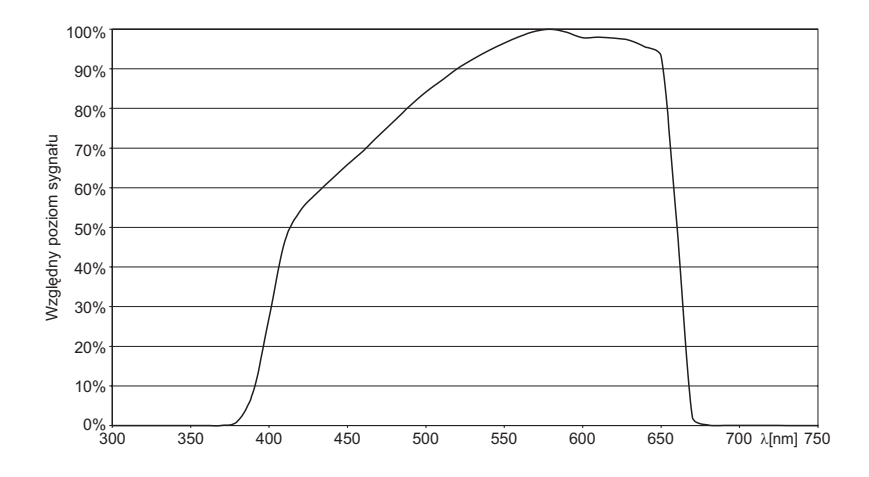

## **13.4.SONDA RADIOMETRYCZNA LP 471 RAD**

Sonda do pomiaru radiancji, kompletna z modułem SICRAM. Dane techniczne obejmują sondę wraz z przyrządem.

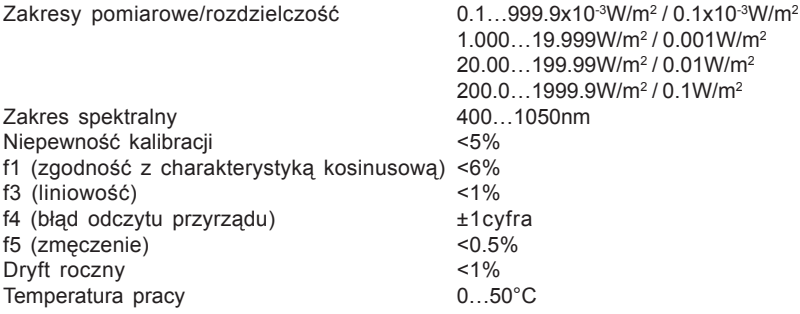

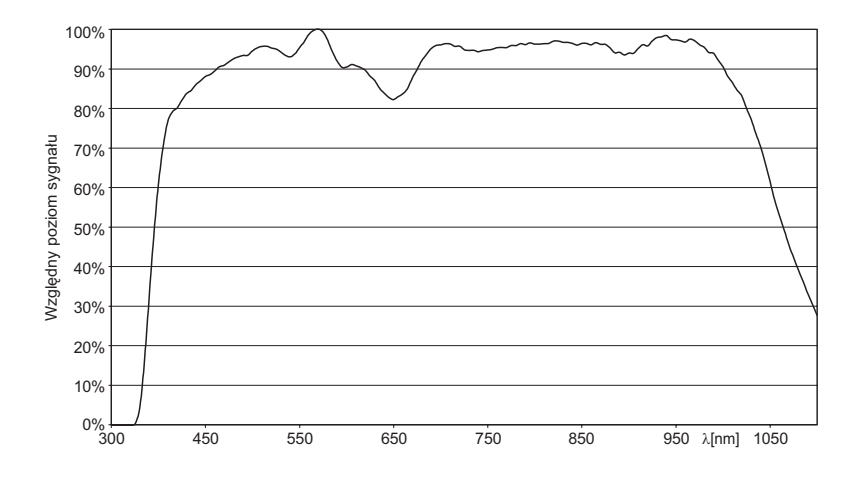

## **13.5.SONDA RADIOMETRYCZNA LP 471 UVA**

Sonda do pomiaru radiancji w paśmie UVA, kompletna z modułem SICRAM. Dane techniczne obejmują sondę wraz z przyrządem.

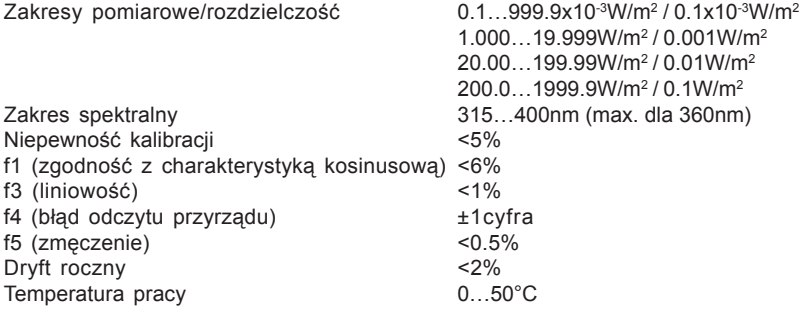

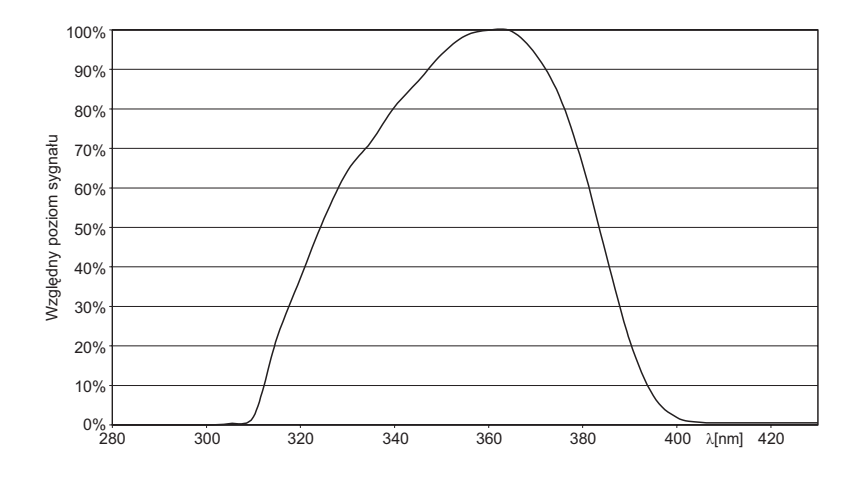

## **13.6.SONDA RADIOMETRYCZNA LP 471 UVB**

Sonda do pomiaru radiancji w paśmie UVB, kompletna z modułem SICRAM. Dane techniczne obejmuja sondę wraz z przyrządem.

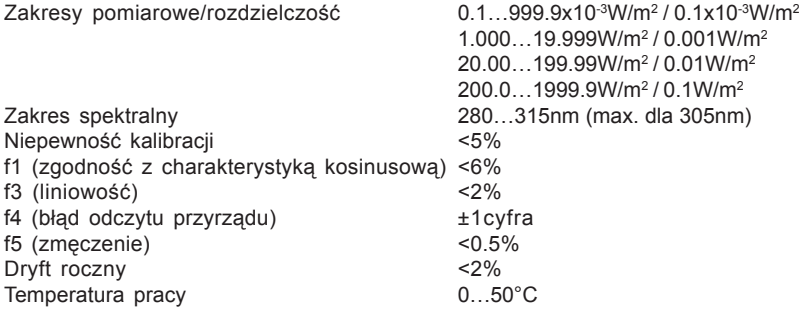

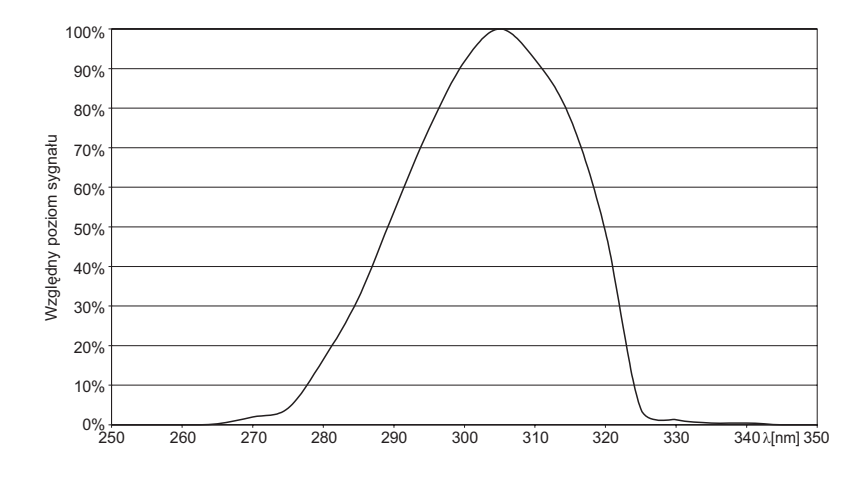

## **13.7.SONDA RADIOMETRYCZNA LP 471 UVC**

Sonda do pomiaru radiancji w paśmie UVC, kompletna z modułem SICRAM. Dane techniczne obejmują sondę wraz z przyrządem.

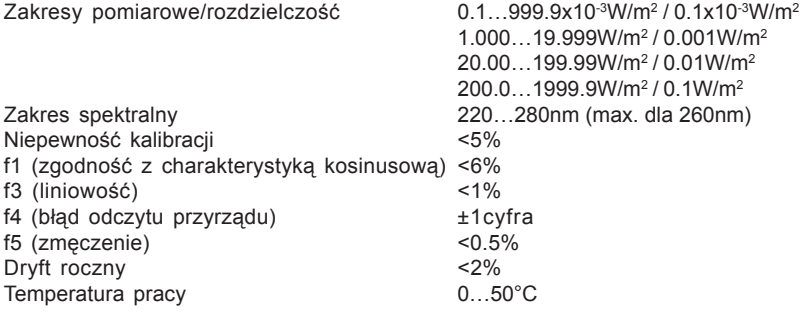

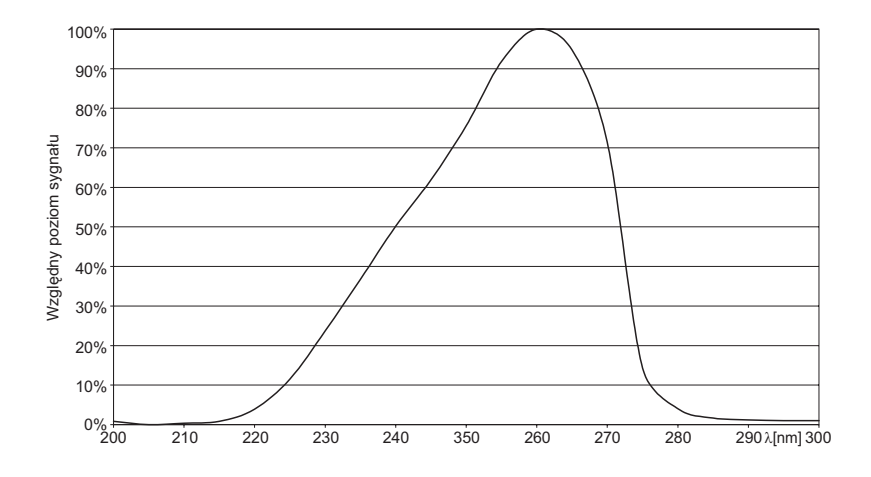

## **13.8.SONDA RADIOMETRYCZNA LP 471 ERY**

Sonda do pomiaru radiancji efektywnej zgodnie z krzywą skuteczności UV (CEI EN 60335-2-27), kompletna z modułem SICRAM. Dane techniczne obejmują sondę wraz z przyrządem.

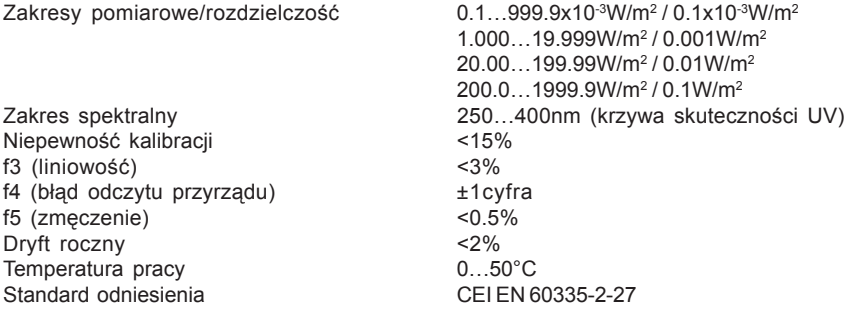

Typowa charakterystyka spektralna

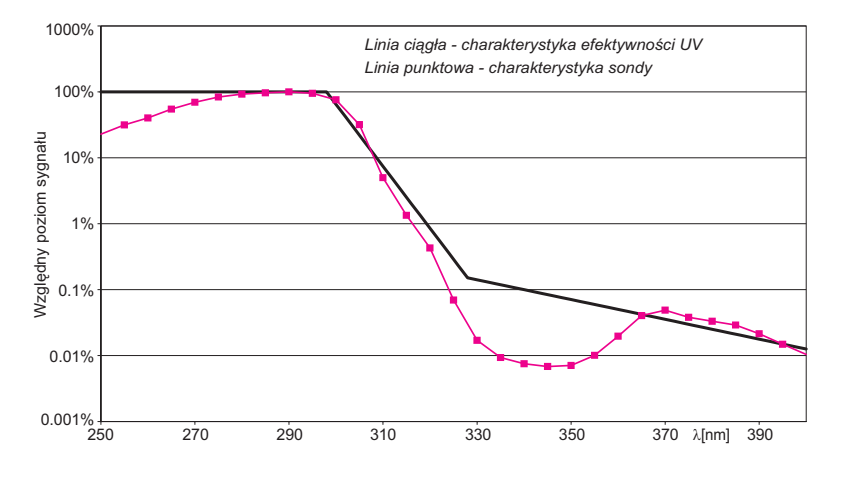

Sonda LP 471 ERY mierzy całkowite efektywne nateżenie promieniowania według krzywej skuteczności UV (CEI EN 60335-2-27). Odpowiedni typ fotodiody oraz kombinacja specjalnych filtrów pozwoliły na ukształtowanie charakterystyki zbliżonej do krzywej skuteczności UV.

Norma CEI EN 60335-2-27 ustala maksymalną dopuszczalną dawkę 100J/m<sup>2</sup> dla pierwszej ekspozycji i dzienną dawkę 15000J/m<sup>2</sup>.

Obie charakterystyki sa pokazane na wykresie. Dobra zgodność miedzy obiema krzywymi pozwala na wykonywanie wiarygodnych pomiarów dla ró¿nych typów lamp (i filtrów) stosowanych obecnie w urządzeniach sterylizujących.

Każda sonda jest indywidualnie kalibrowana w laboratorium foto-radiometrycznym DeltaOHM za pomocą monochromatycznych źródeł. Kalibracja jest wykonywana za pomocą wzorcowej diody przy fali 290nm.

# **14. SPOSÓB ZAMAWIANIA**

#### **14.1.PRZYRZ¥DY I AKCESORIA**

- HD2102.1K Zestaw składający się z przyrządu HD2102.1, kabla transmisji danych HD2110CSNM, 4 ogniw alkalicznych AA 1.5V, instrukcji obsługi, walizki oraz programu DeltaLog9. Sondy trzeba zamówić oddzielnie.
- **HD2102.2K** Zestaw składajacy się z przyrządu HD2101.2, kabla transmisji danych HD2110USB, 4 ogniw alkalicznych AA 1.5V, instrukcji obsługi, walizki oraz programu DeltaLog9. Sondy trzeba zamówić oddzielnie.
- **HD2110CNSM** kabel szeregowej transmisji danych MiniDIN 8 <=> Dsub-9F
- **HD2101/USB** kabel szeregowej transmisji danych MiniDIN 8 <=> USB-A
- **DeltaLog9** Program do transmisji i zarządzania danymi odczytanymi z przyrządów DeltaOHM
- **AF209.60** Zasilacz stabilizowany 230VAC/9V-300mA
- S'print-BT Drukarka przenośna, termiczna 24 kolumnowa, papier o szerokości 58mm, z łaczem szeregowym oraz Bluetooth.

#### **14.2.SONDY POMIAROWE Z MODU£AMI SICRAM**

- LP 471 PHOT Sonda fotometryczna do pomiaru oświetlenia, kompletna z modułem SI-CRAM. Charakterystyka spektralna zgodna ze standardowa V(λ), dyfuzor z korekcja kosinusowa. Zakres pomiarowy 0.01lux...200klux.
- LP 471 LUM 2 Sonda fotometryczna do pomiaru luminancji, kompletna z modułem SI-CRAM. Charakterystyka spektralna zgodna ze standardowa V(λ), dyfuzor z korekcją kosinusową, kąt widzenia 2°. Zakres pomiarowy 0.1cd/ m<sup>2</sup>...2kcd/m<sup>2</sup>.
- LP 471 PAR Sonda radiometryczna do pomiaru strumienia fotonów w zakresie syntezy chlorofilu (Photosynthetically Active Radiation), kompletna z modułem SICRAM. Charakterystyka spektralna 400...700nm, dyfuzor z korekcją kosinusową. Zakres pomiarowy 0.01µmol/m<sup>2</sup>s...10x10<sup>3</sup>µmol/m<sup>2</sup>s.
- LP 471 UVA Sonda radiometryczna do pomiaru nateżenia promieniowania, kompletna z modułem SICRAM. Charakterystyka spektralna 400...1050nm, dyfuzor z korekcją kosinusową. Zakres pomiarowy 0.1x10<sup>-3</sup>W/m<sup>2</sup>...2kW/m<sup>2</sup>.
- LP 471 UVA Sonda radiometryczna do pomiaru nateżenia promieniowania w paśmie UVA, kompletna z modułem SICRAM. Charakterystyka spektralna 315...400nm (max dla 360nm), dyfuzor z korekcją kosinusową. Zakres pomiarowy 0.1x10<sup>-3</sup>W/m<sup>2</sup>...2kW/m<sup>2</sup>.
- LP 471 UVB Sonda radiometryczna do pomiaru nateżenia promieniowania w paśmie UVB, kompletna z modułem SICRAM. Charakterystyka spektralna 280...315nm (max dla 305nm), dyfuzor z korekcją kosinusową. Zakres pomiarowy 0.1x10<sup>-3</sup>W/m<sup>2</sup>...2kW/m<sup>2</sup>.
- LP 471 UVC Sonda radiometryczna do pomiaru natężenia promieniowania w paśmie UVB, kompletna z modułem SICRAM. Charakterystyka spektralna 220...280nm (max dla 260nm), dyfuzor z korekcją kosinusową. Zakres pomiarowy 0.1x10<sup>-3</sup>W/m<sup>2</sup>...2kW/m<sup>2</sup>.
- LP 471 ERY Sonda radiometryczna do pomiaru efektywnego natężenia promieniowania w paśmie UV, kompletna z modułem SICRAM. Charakterystyka spektralna 250...400nm (zgodna z krzywą skuteczności UV CIE EN 60355-2-27), dyfuzor z korekcją kosinusową. Zakres pomiarowy 0.1x10<sup>-3</sup>W/  $m^{2}_{\text{eff}}$ ...2kW/m<sup>2</sup><sub>eff</sub>.

# **15. NOTATKI**

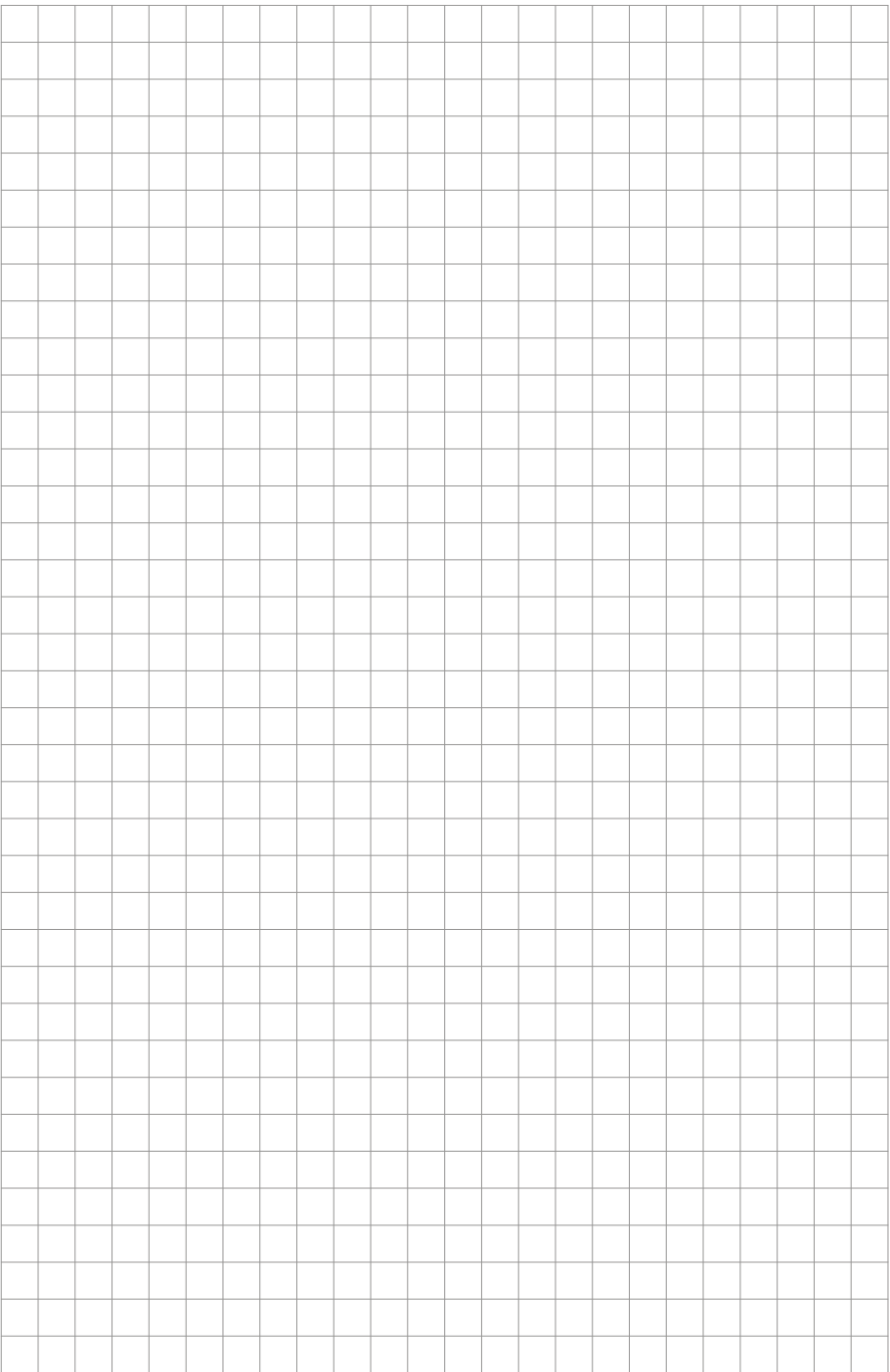

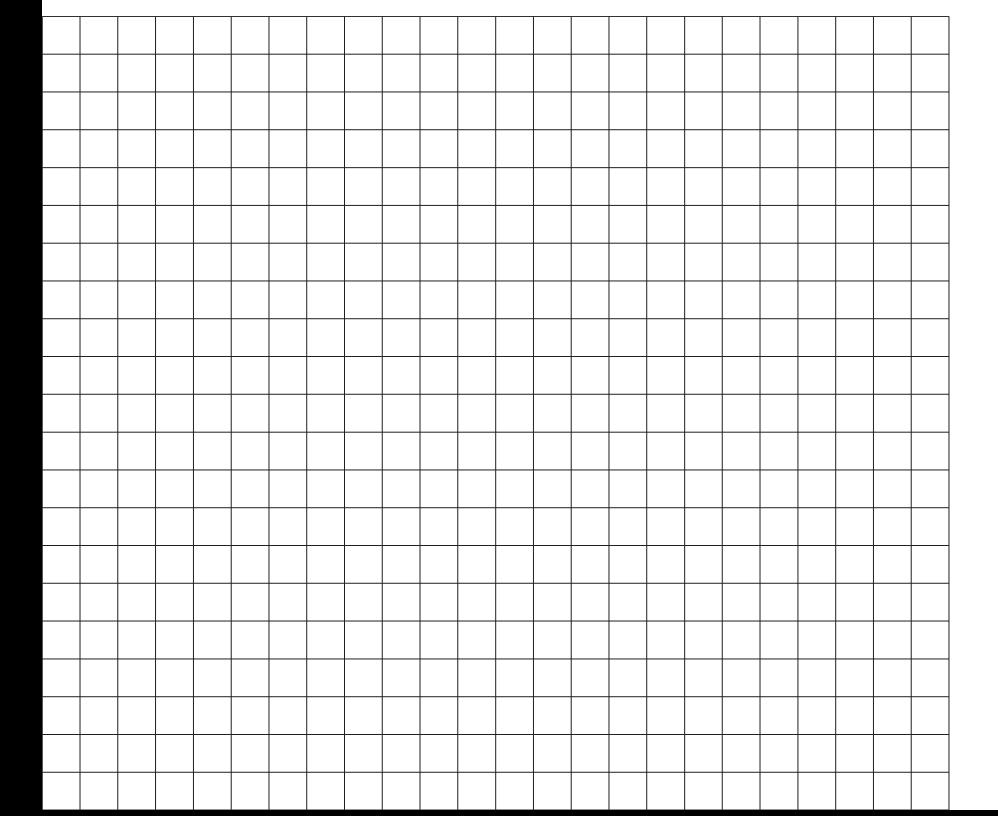

# **TEST-THERM** Sp. z o.o.

30-009 Kraków, ul.Friedleina 4-6 tel. (012) 632 13 01, 632 61 88, fax 632 10 37 e-mail: office@test-therm.com.pl http://www.test-therm.com.pl